# Installation, Operation and Maintenance Manual

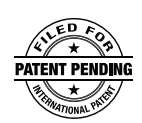

# Connected Roof System

# Gateway & Monitor

#### *NOTICE*

Watts is not responsible for the failure of allerts due to connectivity or power issues.

#### $\hat{\mathbf{A}}$  warning

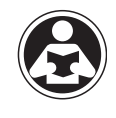

Read this Manual BEFORE using this equipment. Failure to read and follow all safety and use information can result in death, serious personal injury, property damage, or damage to the equipment. Keep this Manual for future reference.

#### **A WARNING**

You are required to consult the local building and plumbing codes prior to installation. If the information in this manual is not consistent with local building or plumbing codes, the local codes should be followed. Inquire with governing authorities for additional local requirements.

#### **A WARNING**

Need for Periodic Inspection and Yearly Maintenance: Periodic inspection and yearly maintenance by a licensed contractor is required. Corrosive water conditions and/or unauthorized adjustments or repair could render the valve ineffective for service intended. Regular checking and cleaning of the valve's internal components and check stops helps assure maximum life and proper product function. Frequency of cleaning and inspection depends upon local water conditions.

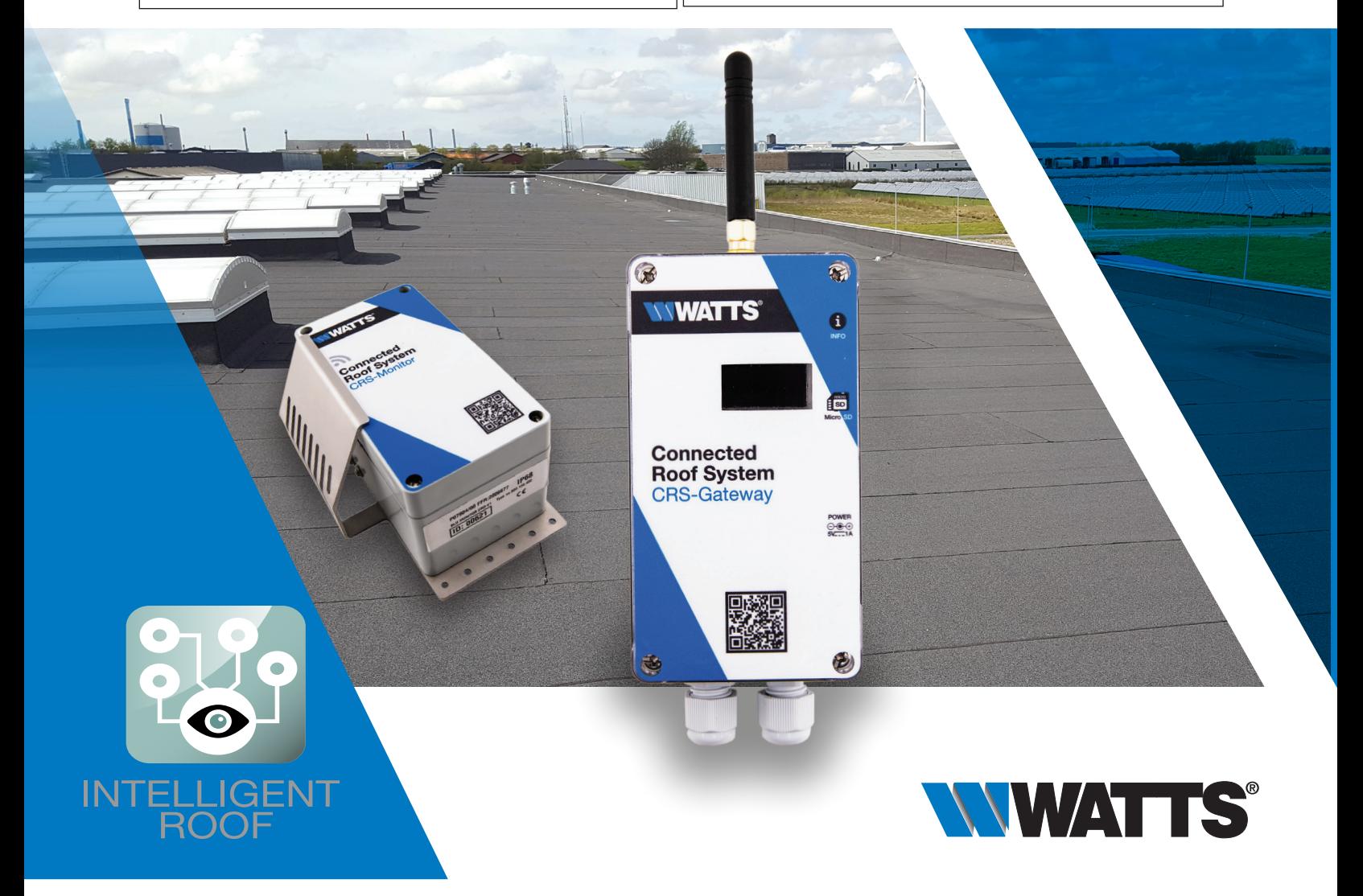

# **Content**

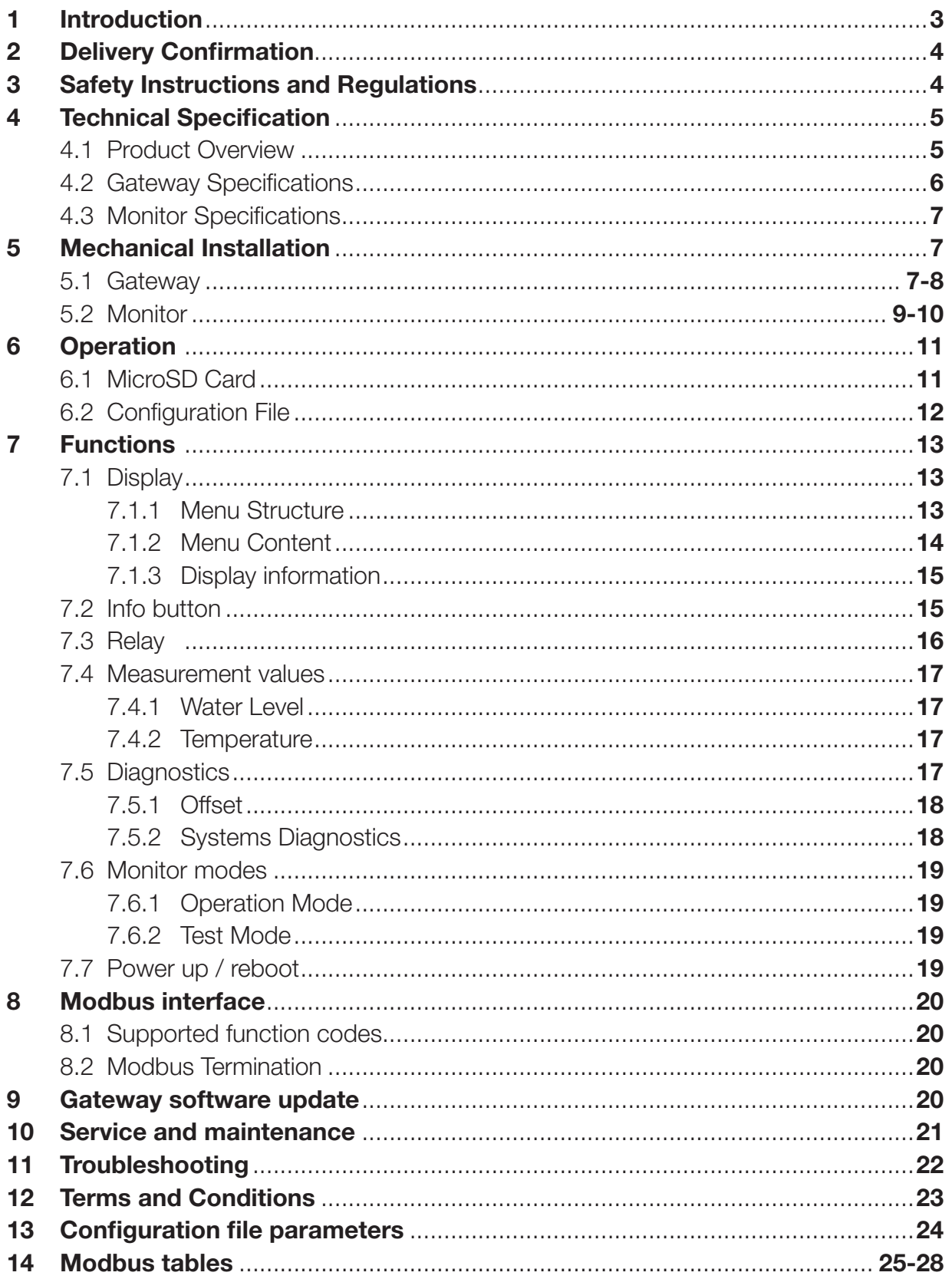

# 1 Introduction

Watts Connected Roof System minimizes the risk of damage to construction, production, warehouse, commercial sites or stock facilities, while increasing the lifetime of the roof. The system consists of Gateway(s) and Monitors. The Monitor is mounted next to the roof drain and collects water level and temperature data. The Monitor sends a wireless signal to the Gateway. Easy installation of the wireless Monitor allows **Connected Roof** to detect water levels and temperatures across the rooftop and immediately alert you as soon as drain clogging, or other performance problems occur, allowing for increased safety, more predictable maintenance and reduced maintenance costs.

**Connected Roof** can be installed as a stand-alone system or be integrated with your Building Management Systems (BMS) which allows an easy overview of your facilities

The Gateway functions as a master to the Monitors with one Gateway monitoring up to 16 Monitors. Additional Gateways must be installed if you have more than 16 Monitors in the system.

You can set the system up in different ways to receive the information.

- 1) The information can be read directly on the Gateway display.
- 2) You can use the relay output to trigger a visual or an acoustic alarm.
- 3) You can use the Modbus signal to communicate directly with your Building Management System (BMS) and generate email alerts if supported.

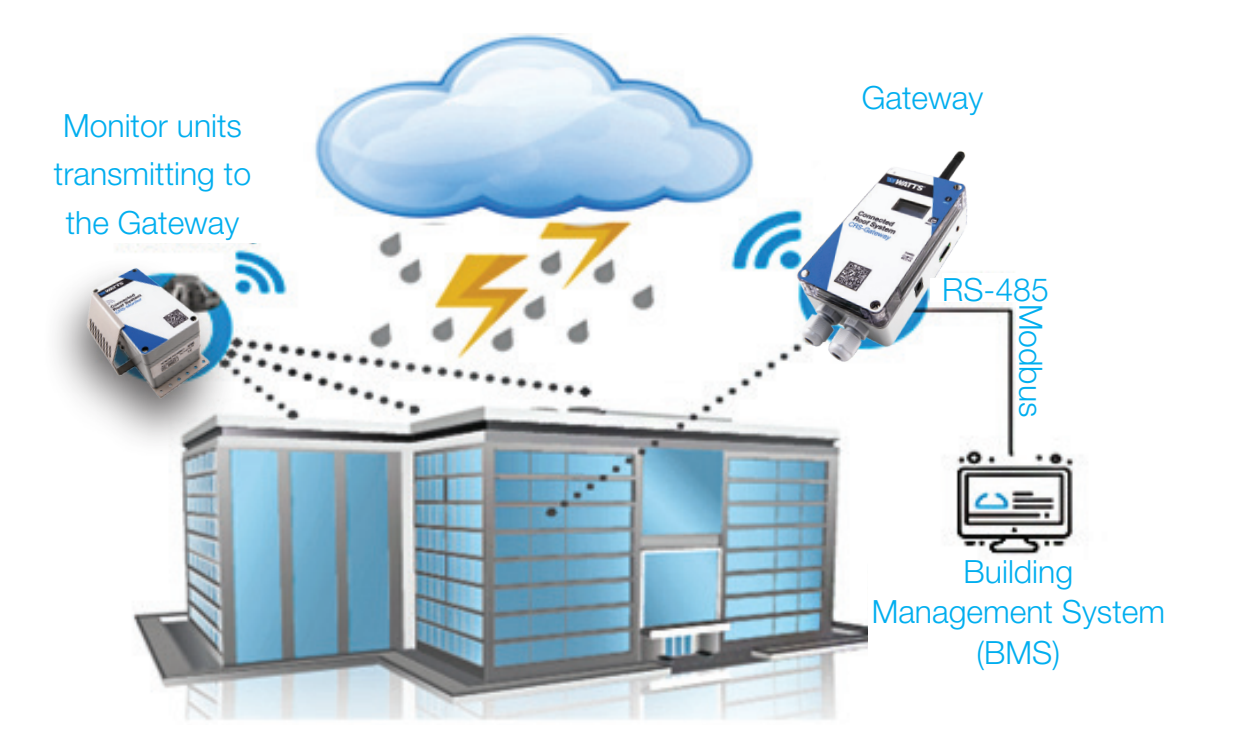

This user manual and installation quide describes the installation and start-up for **Watts Connected** Roof Gateway item number #8200875, and how to connect the Connected Roof Monitor item number #8200874 to the Gateway.

### 2 Delivery Confirmation

Upon delivery, please check that all components of the Connected Roof System are included in the box. Should something be missing, contact your dealer at once.

#### Gateway:

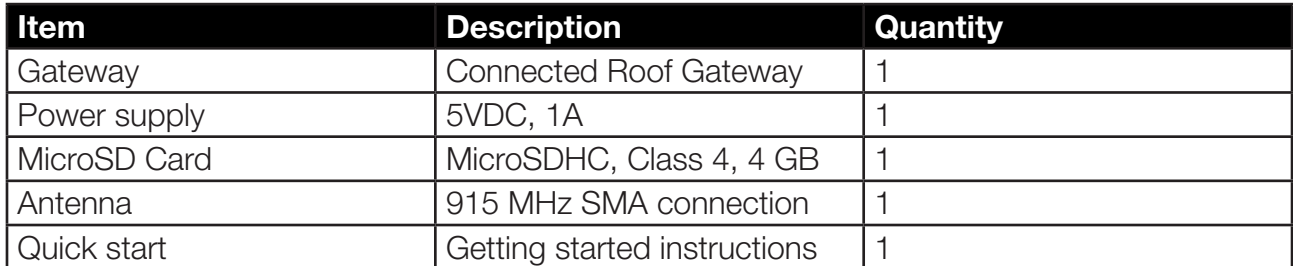

#### Monitor:

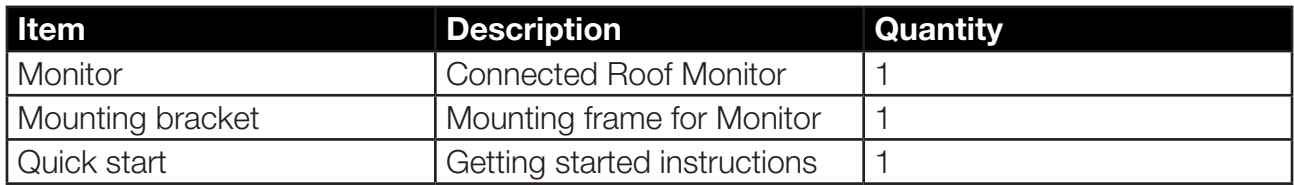

#### Optional accessories:

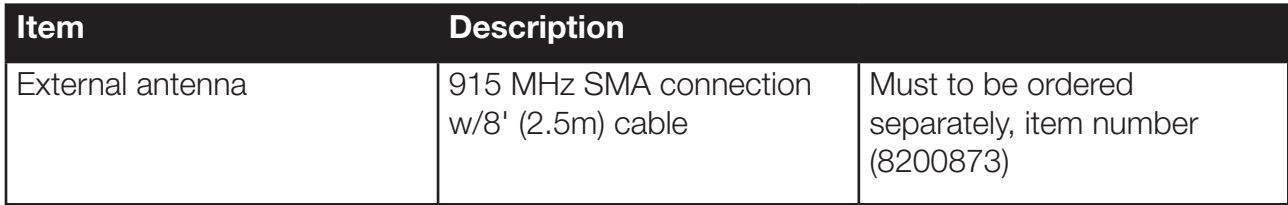

# 3 Safety Instructions and Regulations

Installation must be suitable for the on-site conditions and comply with the local regulations and technical rules.

#### **A WARNING**

Please note that alterations, or improper repairs to the product are not permitted. If alterations or improper repairs are carried out, the CE-mark and the manufacturer's warranty will become invalid.

# 4 Technical Specifications

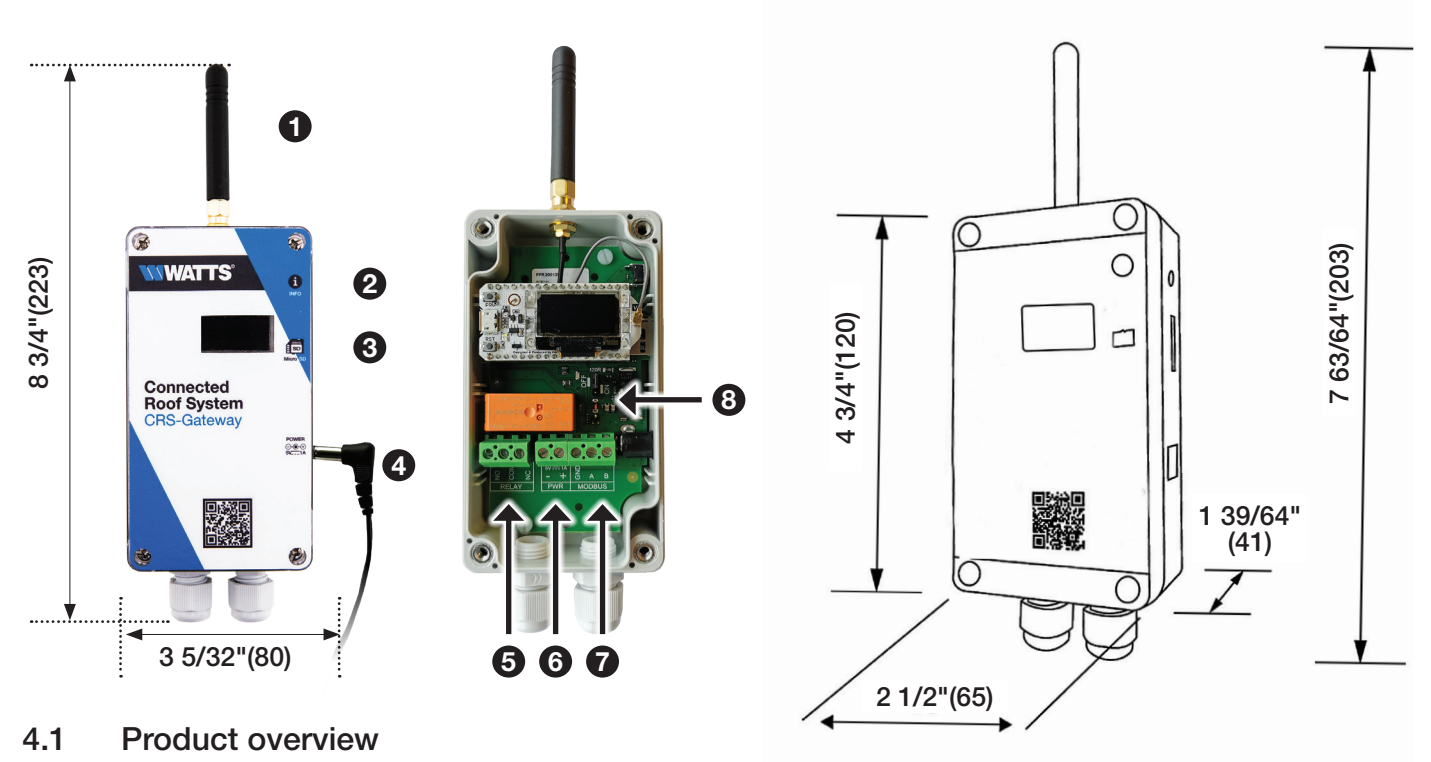

#### **GATEWAY**

- 1. Antenna
- 2. Info button
- 3. MicroSD card
- 4. Input for power supply
- 5. Relay output
- 6. Internal power supply
- 7. Modbus
- 8. Jumper switch

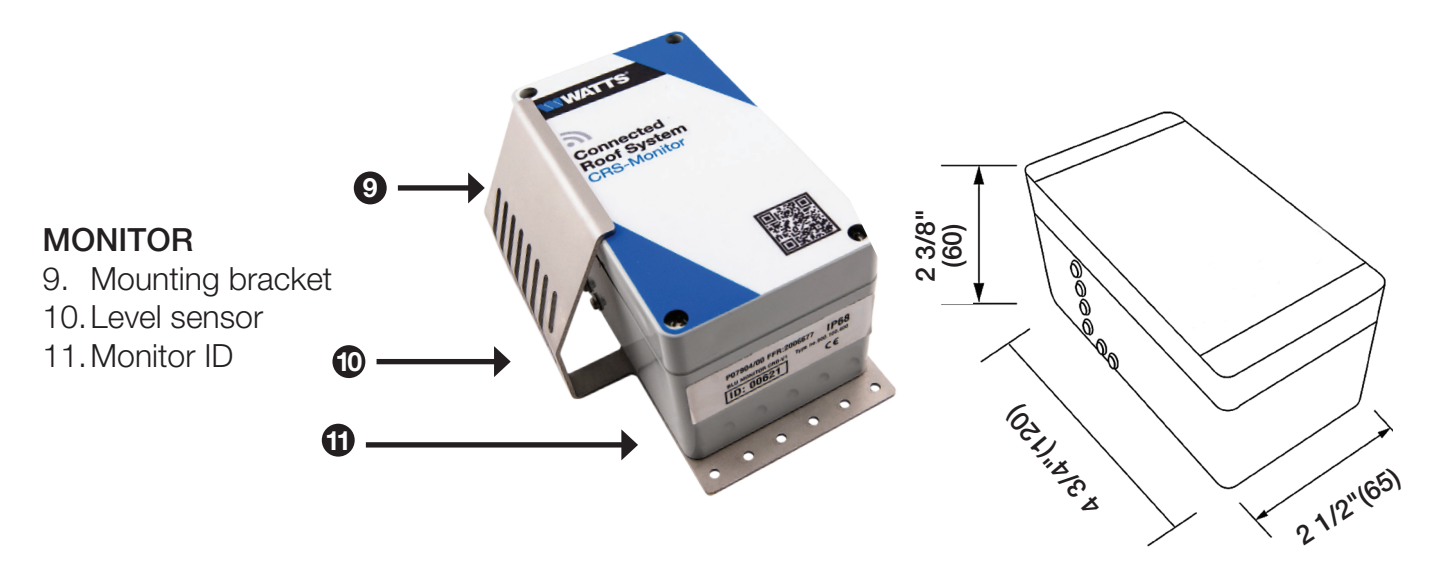

# 4.2 Gateway Specifications

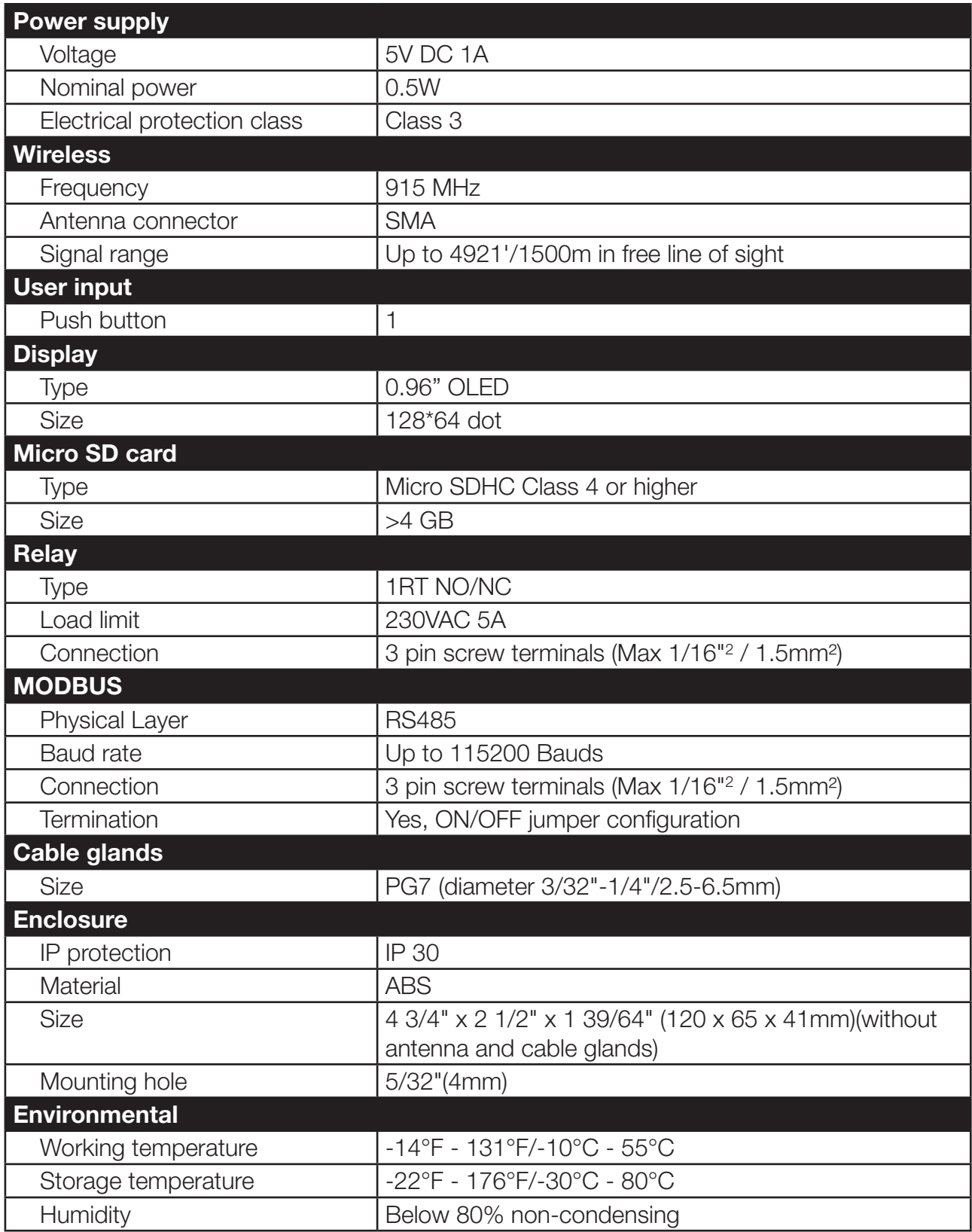

## 4.3 Monitor Specifications

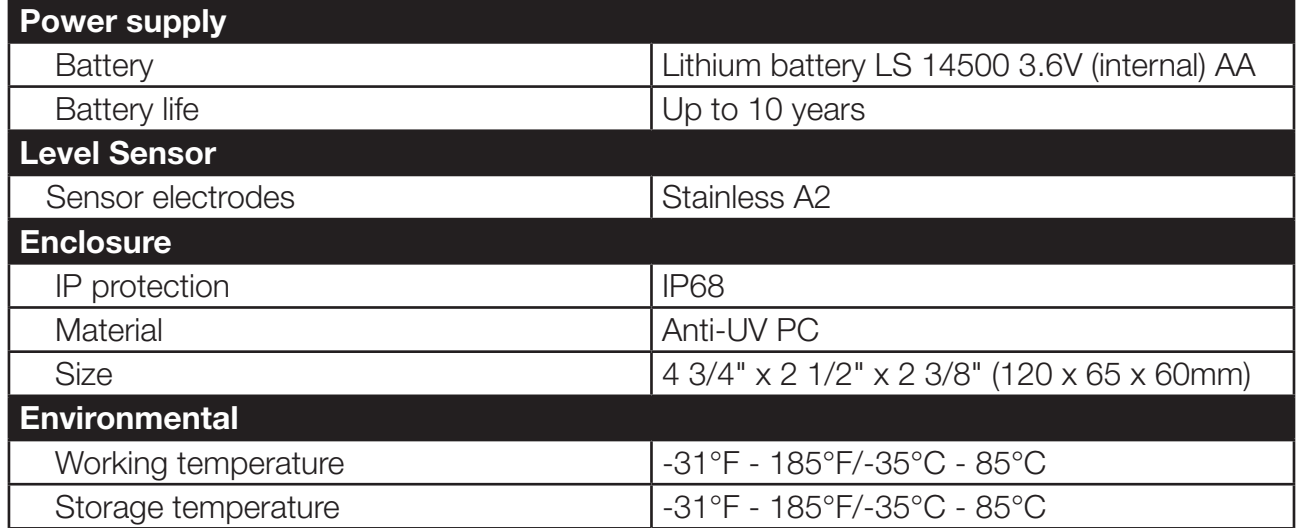

### 5 Mechanical installation

#### 5.1 Gateway

We recommend that the Gateway is placed centrally in relation to the Monitors, and in line of sight to ensure the best possible signal strength. Please note that obstructions such as concrete and metal can reduce the signal range.

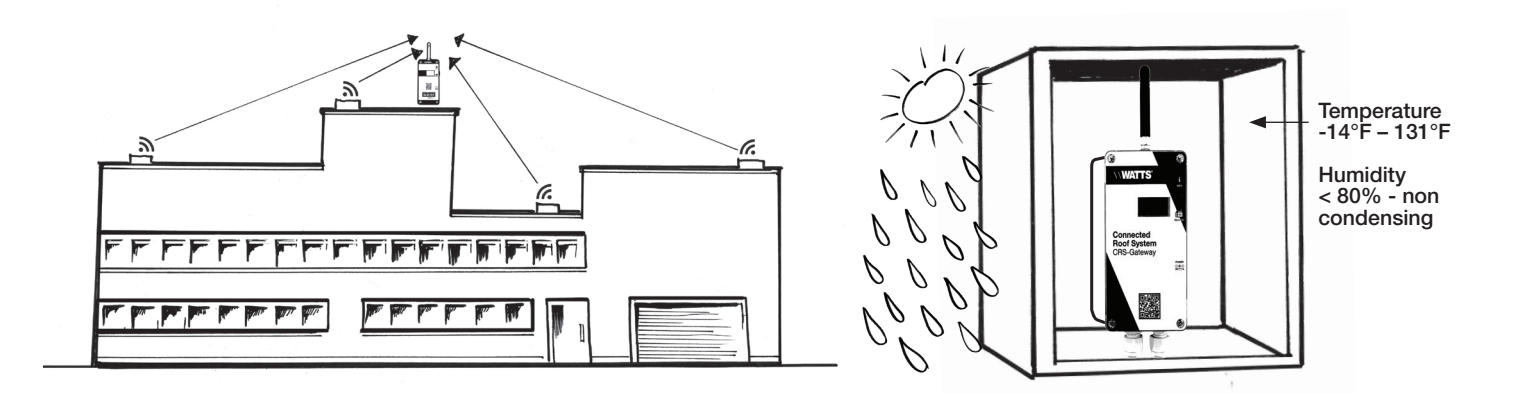

#### **A WARNING**

Do not install the Watts Connected Roof Gateway in areas with a risk of water exposure and high humidity levels. The ambient temperature should be in the range between -14°F and 131°F and the humidity below 80% non-condensing. Please consider the material/thickness of the gateway enclosure for maximized signal strength.

### Mounting Instructions

To mount the enclosure:

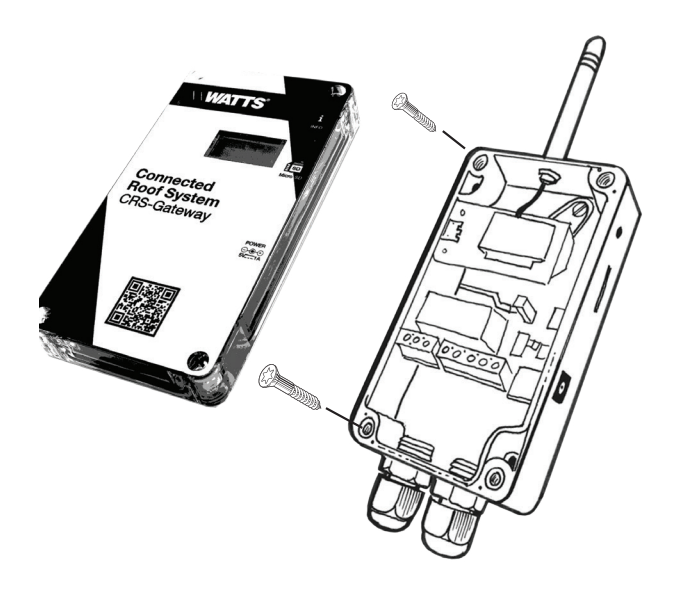

*Unscrew the 4 no. screws on the front cover, then remove the front cover to access the mounting holes. The mounting holes are 5/32"(4mm), and screws are not included.* 

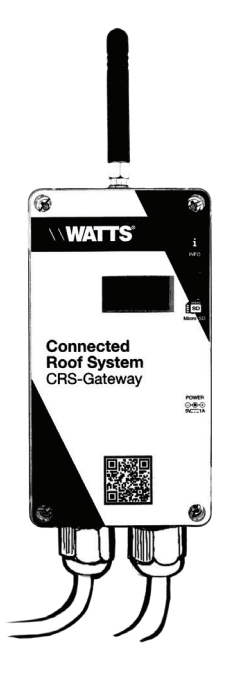

*Ensure there is enough free space around the unit to enable access to the MicroSD card, and to allow space for the antenna and cable glands.*

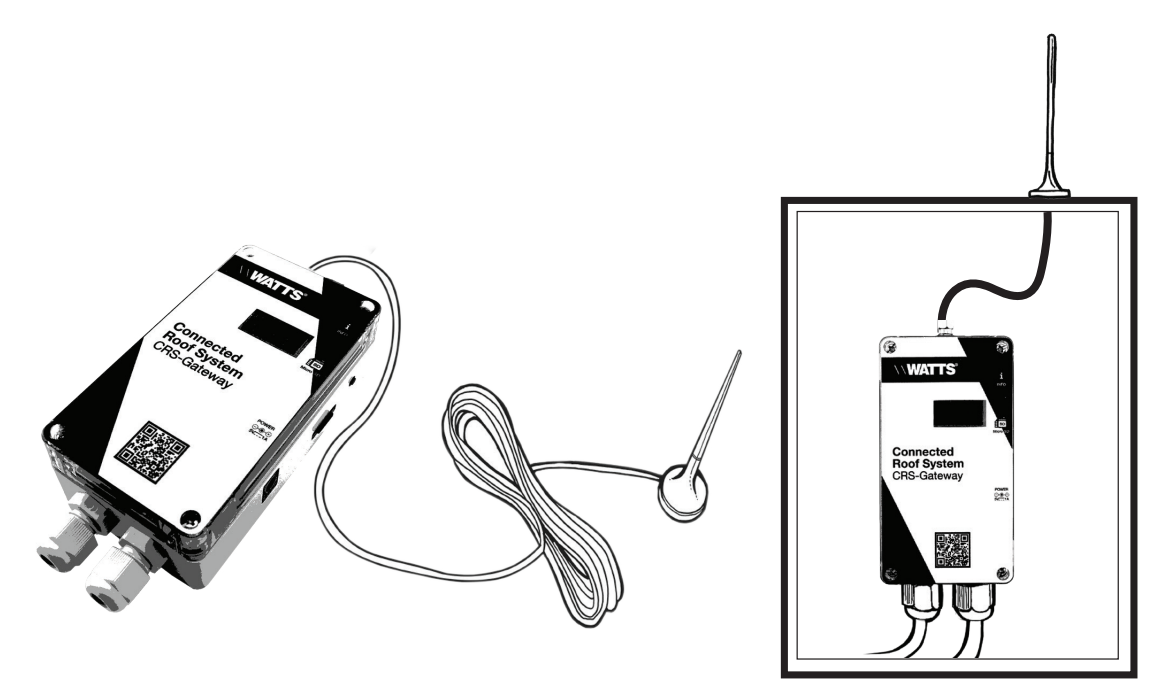

*If the gateway will not fit in its intended enclosure because of the attached antenna, or if the placement of the gateway will disturb the signal to the antenna from the monitors, an external antenna is available (Item Number #8200873).*

*The external antenna has a magnetic socket and can be mounted directly on metal. If preferred it can also be glued to its mounting surface.*

### Electrical Wiring

In the bottom of the Gateway you can make three different electric wire connections - Relay, Internal power and Modbus. Below you will find the different ways to set it up.

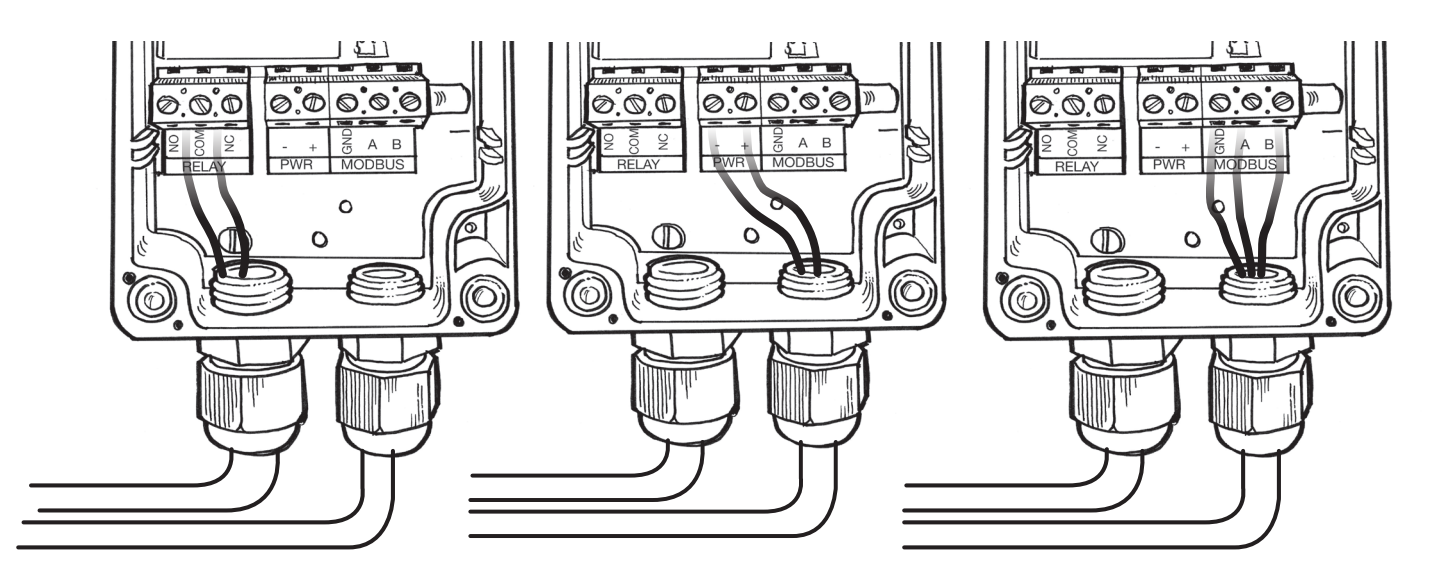

**Relay** *Relay can be wired as NO or NC.*

#### Internal power

*As an alternative to the power connector on the right side of the Gateway, a 5V DC power supply can be wired directly to the power terminals.*

#### **Modbus**

*If connection to a Modbus RTU BMS system is required, a suitable RS485, cable must be used and connected to A, B, GND.*

### 5.2 Monitor

We recommend that one Monitor be installed next to each drain on your roof. Monitors should be installed at the primary drainage system and not at emergency outlets and drains. This gives the system the best conditions to evaluate the performance of the drainage system.

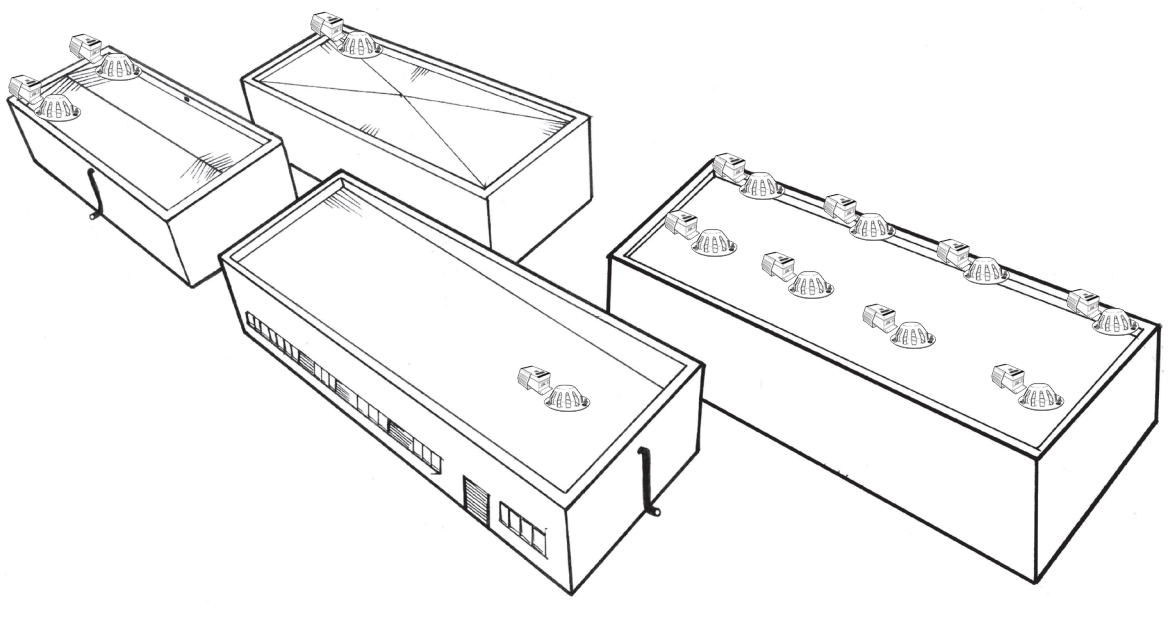

The Monitor should ideally be installed at the same invert level as the roof drain, giving the system the best conditions to measure the right water level. If this is not possible, and the Monitor ends up higher/lower than the roof drain, you will need to offset the water levels on the Monitor in the config file (see section 7.5).

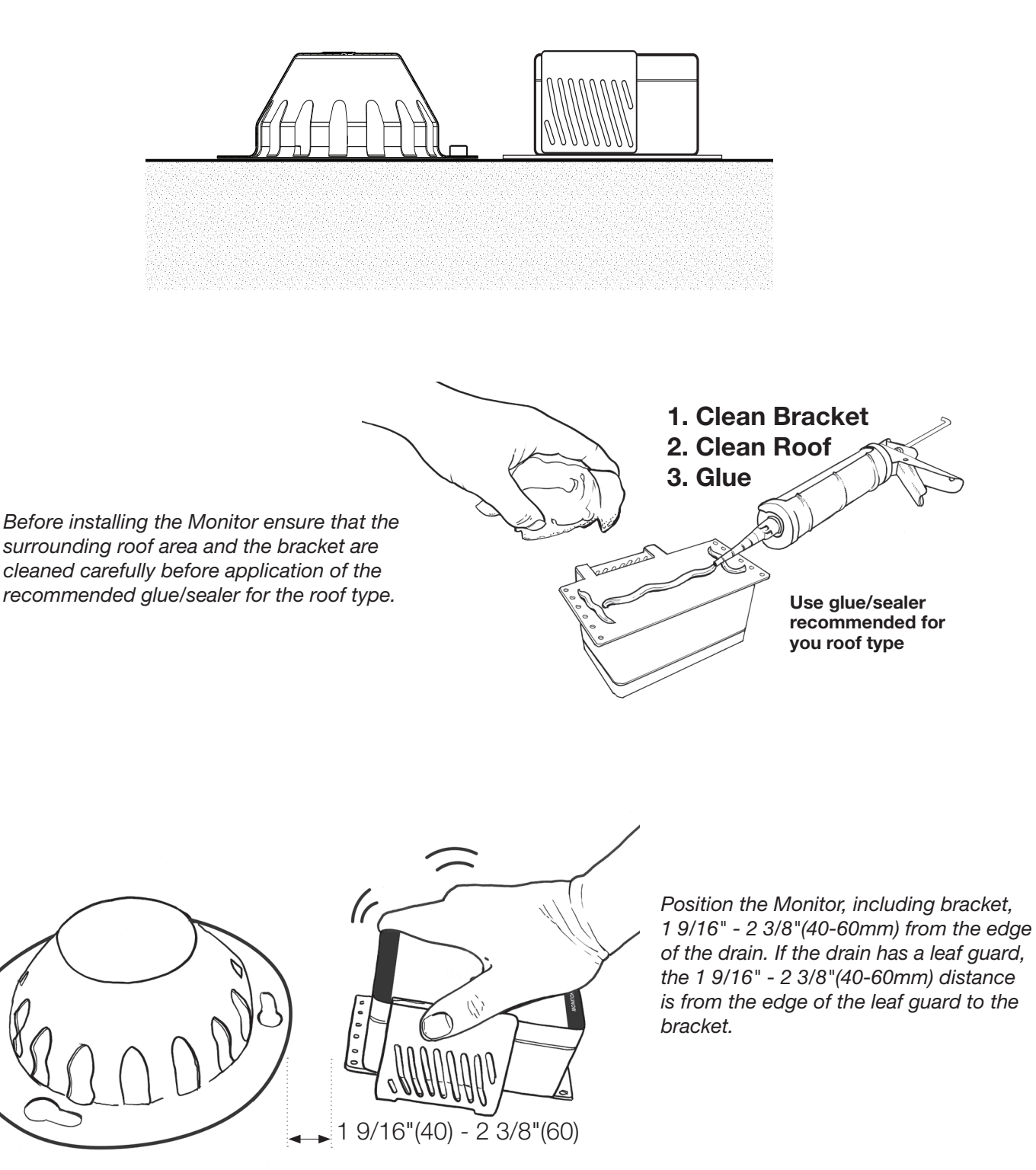

# 6 Operation

Prior to operating the system, ensure that all Monitors have been installed and the Gateway is mounted and wired according to the previous chapter.

- 1. Ensure power is OFF\*
- 2. Remove MicroSD card from the Gateway and open the Config file in an editor
- 3. Edit the Config file parameters to reflect the application (see section 13)
- 4. Save the Config file and place the MicroSD card in the Gateway
- 5. Turn power ON\*
- 6. Wait for all the Monitors to connect. This process can take up to 30 minutes. Alternatively, enable Monitor Test mode to reduce time (see section 7.6)
- 7. Verify that there are no errors or warnings in the display
- 8. Verify Modbus values and functionality\*\*
- *\* As an alternative to power OFF/ON the "Remove MicroSD card" mode can be entered by pressing the info button for 5 seconds. When the MicroSD card is mounted again, the Gateway will reboot and read the new configuration.*
- *\*\* This step is only for setting up BMS systems.*

### 6.1 MicroSD card

The MicroSD card is used for configuring the Gateway and for storing log data. Out of the box, the MicroSD card will only contain the configuration file. This file is used to setup the system with communication between a Gateway and Monitors.

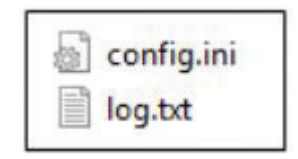

#### *NOTICE*

Before removing the MicroSD card, either power off or press the info button for 5 seconds to enter "Remove MicroSD card" mode.

### 6.2 Configuration File

The config file has sections that must be parameterized. All parameters are described in detail in section 13.

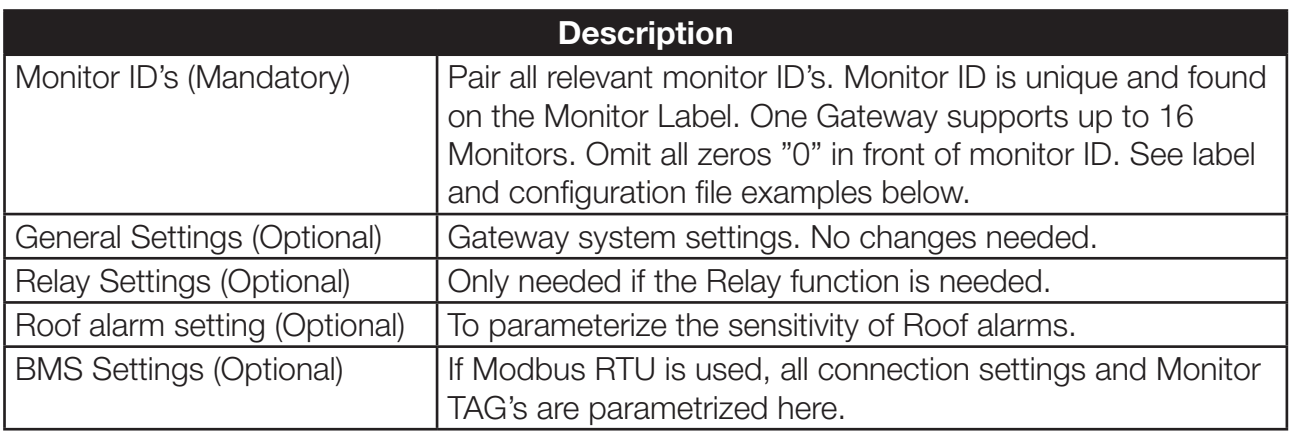

### Monitor ID Example

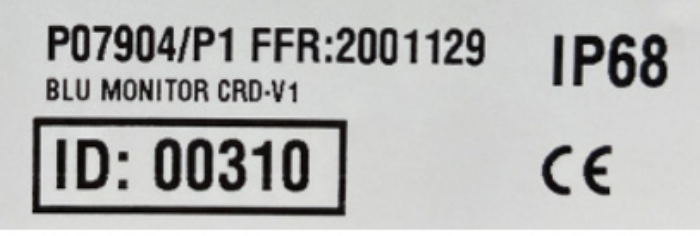

# Configure File Example

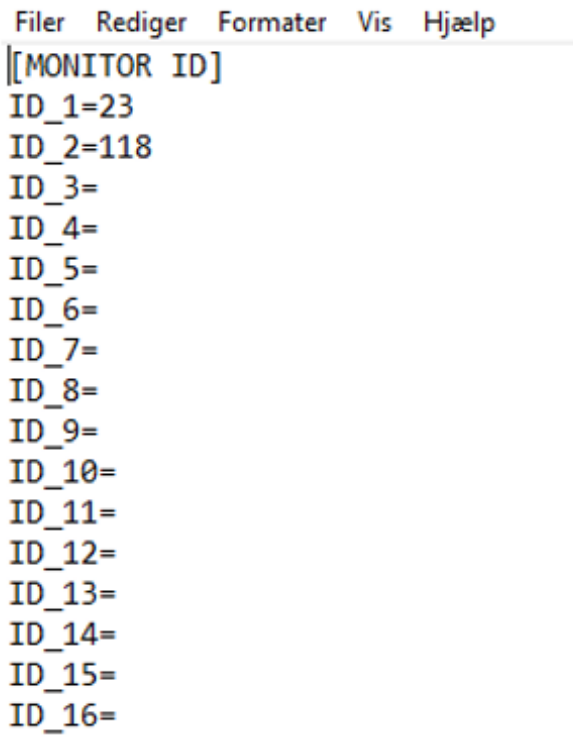

# 7 Functions

### 7.1 Display

The display provides information on measurement values, diagnostics, and system information.

### 7.1.1 Menu structure

The menu is divided into 3 sections: start-up, waiting for data, and operation. During start-up, the Gateway software version can be read.

Every time the Gateway has been re-booted it will wait up to 30 minutes until the first Monitor has been detected. When the first Monitor has been detected the display will jump to operation and show the Data view. By pressing the info button, the next Monitor's data will be shown.

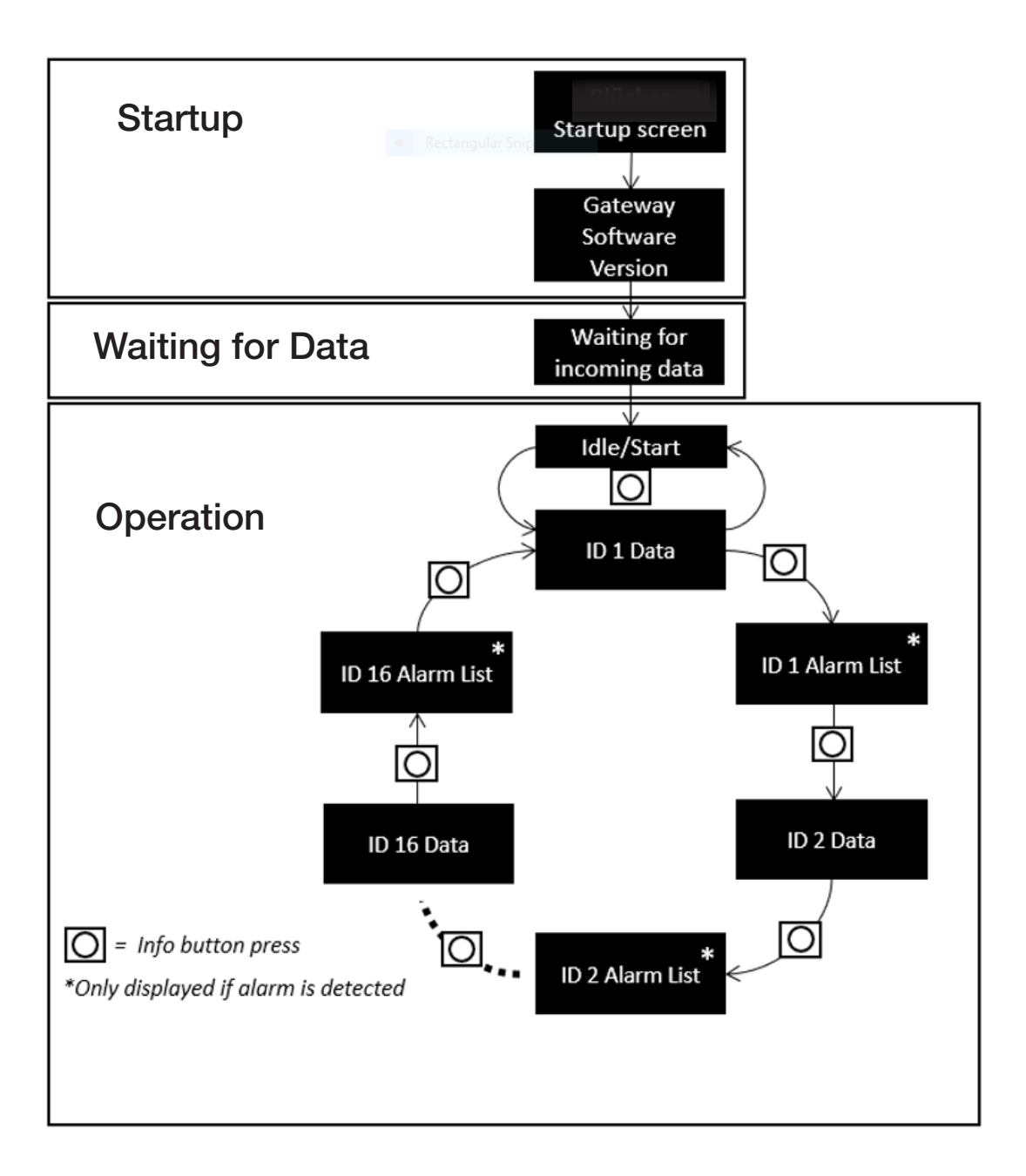

# 7.1.2 Menu Content

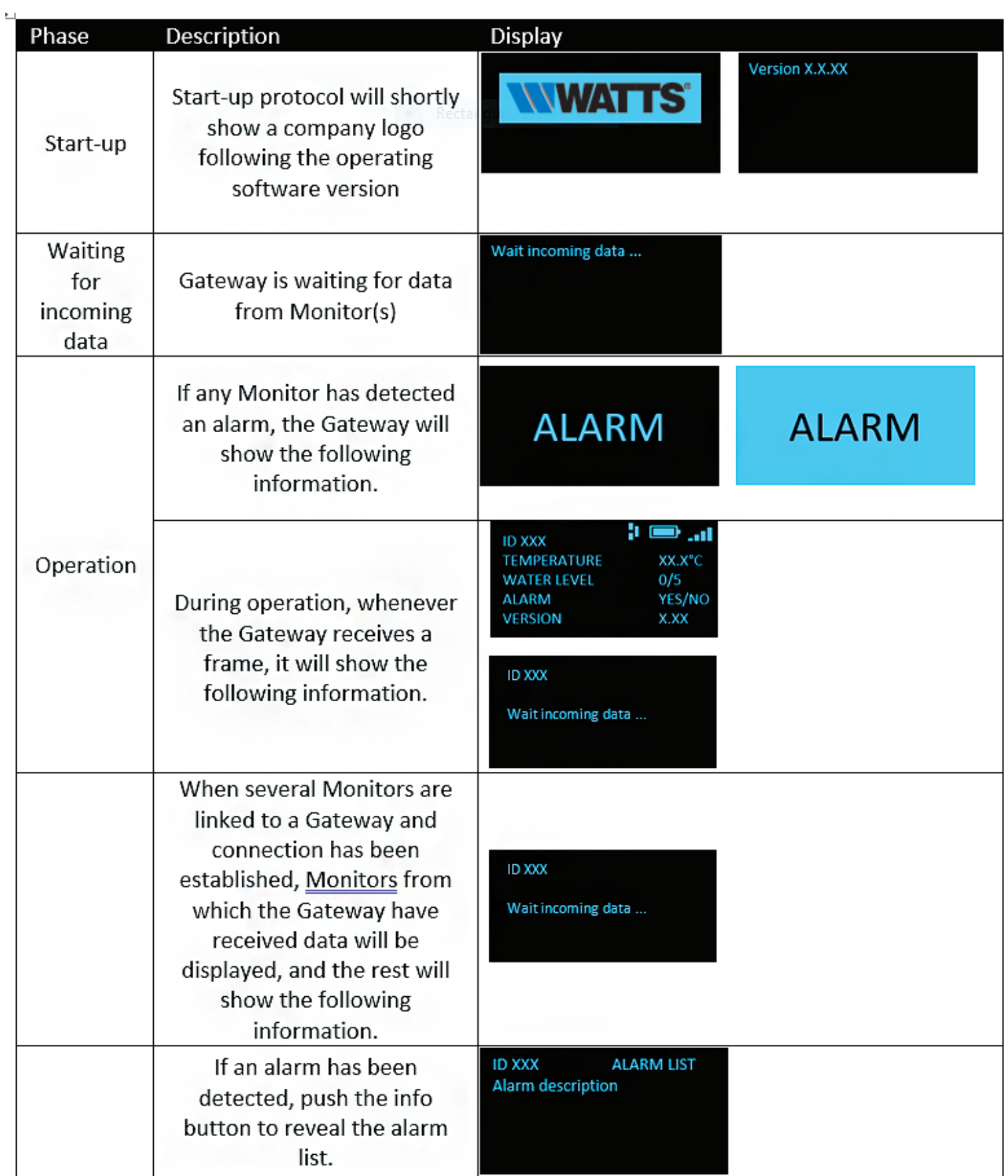

# 7.1.3 Display Information

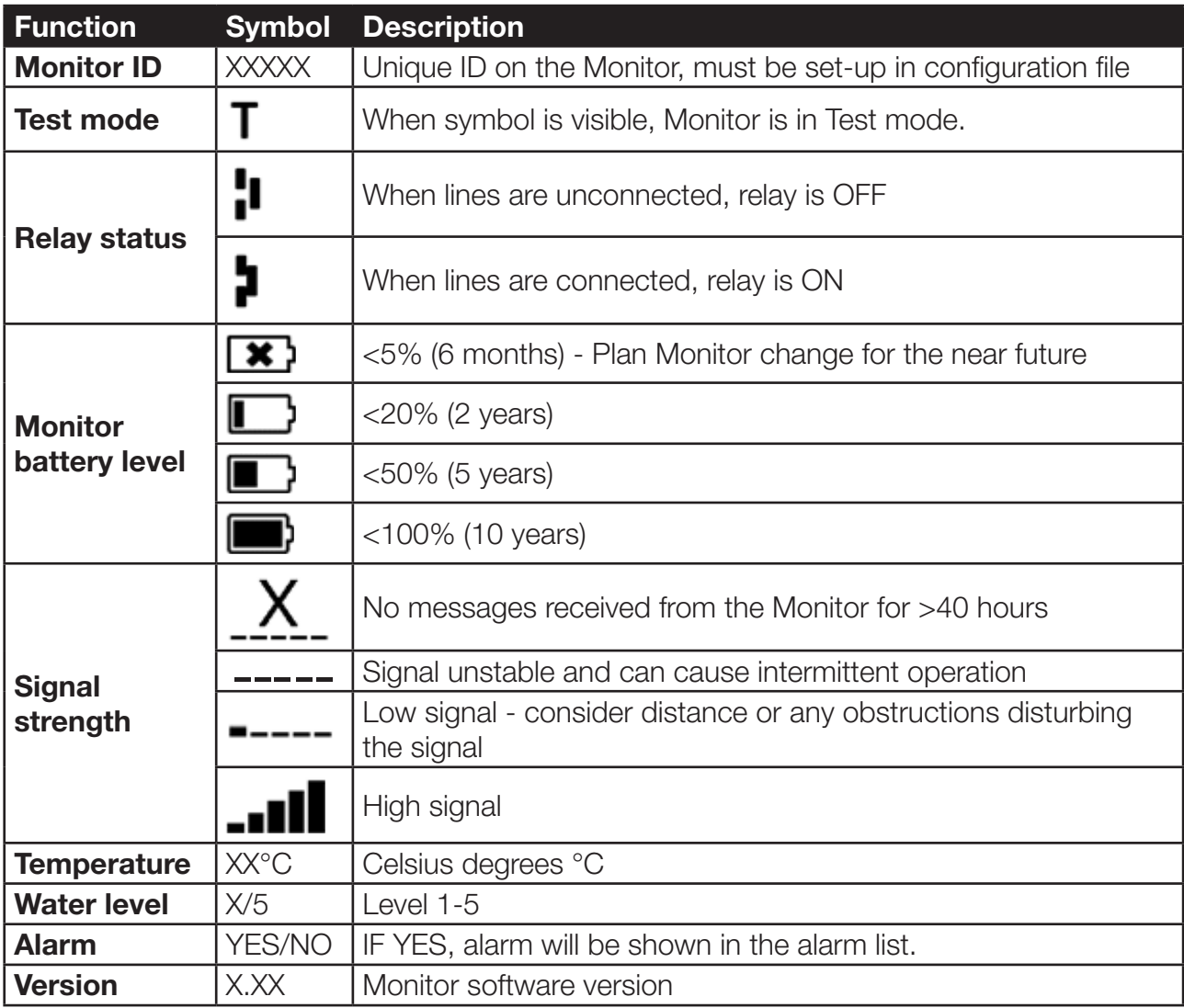

### 7.2 Info button

The info button is used for performing several actions. See table below.

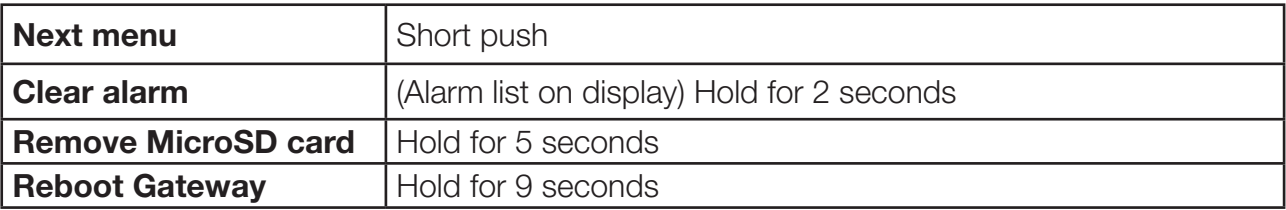

# 7.3 Relay

The relay functionality is parametrized in the Config file.

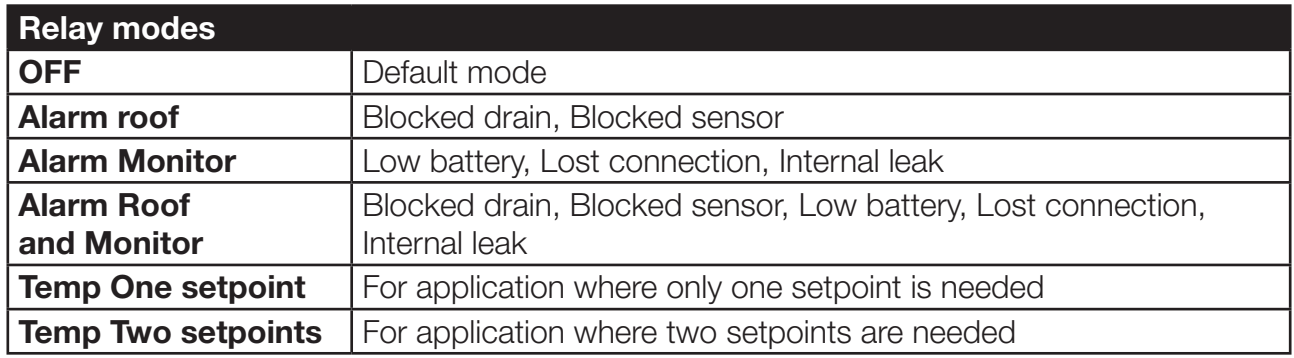

For more info on Alarms, see section 7.5 diagnostics

The parameters for the Temp modes can be parametrized in the config file, see section 13. Depending on the application, 1 or 2 set points can be selected, see below.

The hysteresis is made so the relay function won't turn on and off if the temperature is hovering near the setpoints. If the temperature drops down to 4°C (setpoint 1), the relay will turn on and it will stay on until -2°C (setpoint 2). If the temperature rises, the relay will first turn on at -1°C (red line), and will stay on until 5°C.

These setpoints can be configured in the config file.

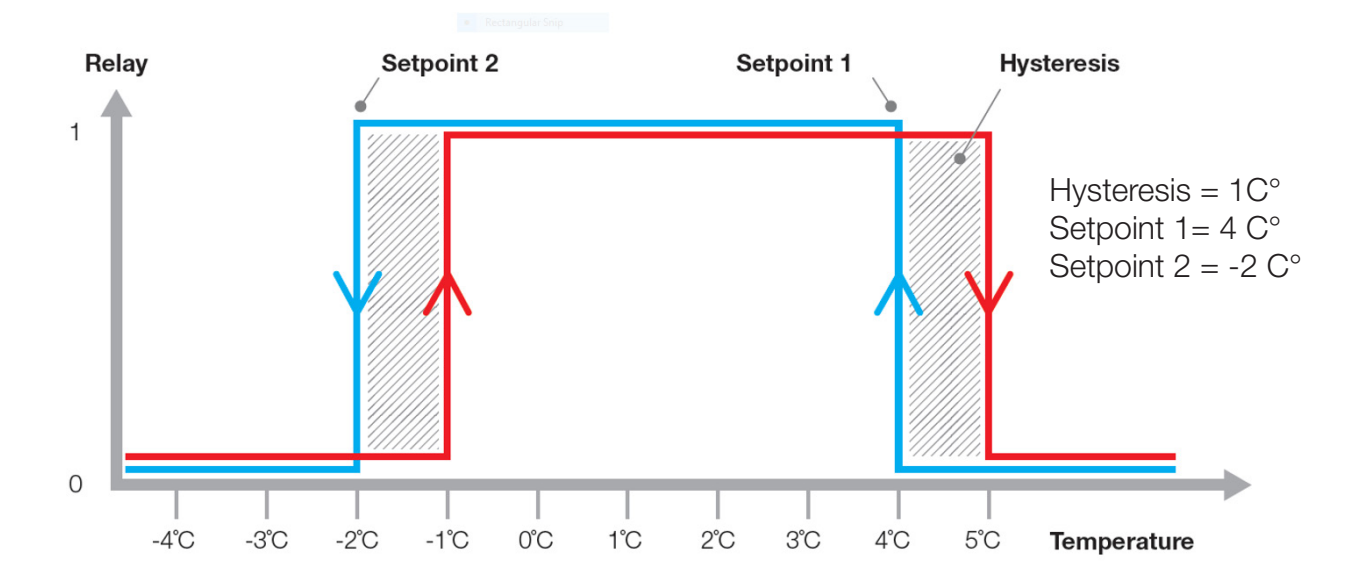

### 7.4 Measurement Values

#### 7.4.1 Water Level

![](_page_16_Figure_2.jpeg)

Water level is measured in increments from sensor pin 1 to 5, corresponding to 0-42mm water level. Water level information is updated every 30 minutes, or if the water level values change.

#### 7.4.2 Temperature

Temperature values are updated every 30 minutes. Should the temperature change more than +/-4 degrees from last update, the temperature will be updated more frequently.

#### 7.5 Diagnostics

There are two types of diagnostics, Roof diagnostics and Monitor systems diagnostics:

#### 7.5.1 Roof diagnostics

The Gateway incorporates an algorithm that activates an alarm based on water level across all Monitors over time. Two alarm conditions can be detected:

![](_page_16_Picture_123.jpeg)

### Roof Alarm Settings

To compensate for different roof designs and conditions the behavior of the default algorithm can be customized. This is to avoid unwanted alarms that relate to e.g. roof design flaws. You can offset the values at each monitor in the configuration file. This is done in "ROOF ALARM SETTINGS". You can offset each monitor +/- 5 levels.

![](_page_17_Picture_142.jpeg)

![](_page_17_Picture_3.jpeg)

*If a monitor is installed lower than the drain Offset water levels -X levels*

HHH

*If a monitor is installed higher than the drain Offset water levels +X levels*

# 7.5.2 Monitor Systems Diagnostics

![](_page_18_Picture_110.jpeg)

#### 7.6 Monitor modes

#### 7.6.1 Operation Mode

This operating mode is designed to maximize battery lifetime. Measurement values, diagnostics, and system data are transmitted when measurement values change, or at least every 30 minutes.

Out of the box, the Monitor operates in OPERATION MODE, ready to use and connect to a Gateway.

#### 7.6.2 Test Mode

In TEST mode, measurement values are sent every 3 minutes. This mode is used to debug or speed up commissioning. To enter TEST mode, short circuit pin 0 and 1 for two seconds. Successful activation will result in a short "beep" sound.

![](_page_18_Picture_8.jpeg)

TEST mode will automatically end after 60 minutes.

#### 7.7 Power loss / reboot

**Power Loss:** If a gateway loses power (power outlet or product reset), it will lose memory and will await a new frame from a monitor. Furthermore, it will also reset any previous alarms and the algorithm to determine alarms in the system.

### 8 Modbus Interface

### 8.1 Supported function codes

![](_page_19_Picture_106.jpeg)

#### 8.2 Modbus Termination

![](_page_19_Picture_107.jpeg)

![](_page_19_Picture_5.jpeg)

#### **A WARNING**

Power off before changing the jumper switch position.

# 9 Gateway Software Update

To install the new software, follow these steps:

- 1. Press the push button for 5 seconds this allows the SD card to be ejected.
- 2. Copy the new firmware file to the MicroSD card.
- 3. With the MicroSD card reinstalled in the Gateway, the Gateway will reboot, and the new software will automatically be installed - the .bin file will automatically be removed from the MicroSD card after a successful update.

### 10 Service and Maintenance

We recommend periodic service and maintenance around the area of a drain with a Monitor. Dirt and other obstructions can affect the performance of your drainage system and the Watts Connected Roof system.

![](_page_20_Picture_2.jpeg)

# 11 Troubleshooting

In this section we have listed possible issues and how to troubleshoot.

![](_page_21_Picture_149.jpeg)

\*MicroSD card is included in the product, but not sold separately by Watts.

#### FREIGHT TERMS:

Shipments from the factory of less than \$5,000.00 net are F.O.B. factory. Factory shipments over \$5,000.00 net will be prepaid and allowed within the continental United States when made at the lowest motor carrier transportation rate.

#### TERMS OF SALE:

All sales are F.O.B. shipping point.

#### PAYMENT TERMS:

Invoices are due and payable 30 days from the date of invoice.

#### STOCKING WHOLESALER MINIMUM CHARGE:

A minimum billing charge of \$75.00 applies to shipments F.O.B. factory. Stocking Wholesaler Customers are encouraged to order sufficient material to avoid this charge which is necessitated by increased costs of processing small orders.

#### SPECIAL PRODUCTS:

Orders for special or modified products are non-cancelable and non-returnable. In the event that the customer cancels an order for such products, Watts shall charge the customer an amount equal to Watts' costs and expenses incurred in performing the purchase order prior to receipt of notice of cancellation.

#### LIMITED WARRANTY:

Watts Regulator Co. (the "Company") warrants each product to be free from defects in material and workmanship under normal usage for a period of one year from the date of original shipment. In the event of such defects within the warranty period, the Company will, at its option, replace or recondition the product without charge.

THE WARRANTY SET FORTH HEREIN IS GIVEN EXPRESSLY AND IS THE ONLY WARRANTY GIVEN BY THE COMPANY WITH RESPECT TO THE PRODUCT. THE COMPANY MAKES NO OTHER WARRANTIES, EXPRESS OR IMPLIED. THE COMPANY HEREBY SPECIFICALLY DISCLAIMS ALL OTHER WARRANTIES, EXPRESS OR IMPLIED, INCLUDING BUT NOT LIMITED TO THE IMPLIED WARRANTIES OF MERCHANTABILITY AND FITNESS FOR A PARTICULAR PURPOSE.

The remedy described in the first paragraph of this warranty shall constitute the sole and exclusive remedy for breach of warranty, and the Company shall not be responsible for any incidental, special or consequential damages, including without limitation, lost profits or the cost of repairing or replacing other property which is damaged if this product does not work properly, other costs resulting from labor charges, delays, vandalism, negligence, fouling caused by foreign material, damage from adverse water conditions, chemical, or any other circumstances over which the Company has no control. This warranty shall be invalidated by any abuse, misuse, misapplication, improper installation or improper maintenance or alteration of the product.

Some States do not allow limitations on how long an implied warranty lasts, and some States do not allow the exclusion or limitation of incidental or consequential damages. Therefore the above limitations may not apply to you. This Limited Warranty gives you specific legal rights, and you may have other rights that vary from State to State. You should consult applicable state laws to determine your rights. SO FAR AS IS CONSISTENT WITH APPLICABLE STATE LAW, ANY IMPLIED WARRANTIES THAT MAY NOT BE DISCLAIMED, INCLUDING THE IMPLIED WARRANTIES OF MERCHANTABILITY AND FITNESS FOR A PARTICULAR PURPOSE, ARE LIMITED IN DURATION TO ONE YEAR FROM THE DATE OF ORIGINAL SHIPMENT.

#### RETURNED GOODS RESTOCKING CHARGE:

No material shall be returned without authorization. When credit is issued it will be at the price charged, or prevailing price if lower, less handling charges based on costs of reconditioning, boxing, etc. However, a minimum 25% handling charge will apply. A minimum handling charge of \$35.00 is applied whenever the 25% handling deduction does not total \$35.00. Products which are obsolete or made to special order are not returnable.

#### NOTE:

Prices and terms are subject to change without notice and supersede all previous quotations. The right is reserved to change or modify product design or construction without prior notice and without incurring any obligation to make such changes and modifications on products previously or subsequently sold. All dimensions shown in this catalog are subject to manufacturing tolerances.

WATTS Drainage reserves the right to modify or change product design or construction without prior notice and without incurring any obligation to make similar changes and modifications to products previously or subsequently sold.

See your **WATTS Drainage** representative for any clarification.

# 13 Configuration File Parameters

![](_page_23_Picture_238.jpeg)

# 14 Modbus Tables

![](_page_24_Picture_648.jpeg)

![](_page_25_Picture_539.jpeg)

![](_page_26_Picture_630.jpeg)

![](_page_27_Picture_302.jpeg)

### Watts Connected Roof System

![](_page_29_Picture_1.jpeg)

![](_page_29_Picture_2.jpeg)